# FRITZ!Box mit **Strom verbinden**

Stecken Sie den Netzteil-Stecker 4 in die Buchse [Power] 1.2 ein und verbinden somit die FRITZ!Box mit dem Stromnetz. Die Leuchtdiode [Power / DSL] beginnt zu blinken. Nach einigen Minuten leuchtet [Power / DSL] dauerhaft. Nun beginnt die FRITZ!Box sich automatisch zu konfigurieren, dieser Vorgang kann ca. 5 Minuten dauern. Nach erfolgreicher Konfiguration leuchtet [Power / DSL] und [WLAN] dauerhaft.

# FRITZ!Box am **DSL Anschliessen**

# **Lieferumfang** FRITZ!Box

Die FRITZ!Box lädt die für Sie individuellen Einstellungen (Konfiguration) automatisch.

Die automatische Konfiguration ist nur möglich an einem **TeleData VDSL/DSL Anschluss** und wenn zuvor **keine** Einstellungen vorgenommen wurden. Nehmen Sie individuelle Einstellungen erst nach dem Bereitstellungstermin vor.

# **TeleData Internet** und **Telefon** über die FRITZ!Box

### **Bevor Sie die Geräte installieren, lesen Sie diese Anleitung bitte sorgfältig durch.**

**Beachten Sie auch die Sicherheitshinweise im FRITZ!Box-Handbuch**  (Informationen: siehe Tabelle LED-ZUSTANDSANZEIGE auf der Rückseite).

Falls Sie Einstellungen **vor**derautomatischen-Konfiguration vorgenommen haben, setzen Sie die FRITZ!Box auf **Werkseinstellung zurück!**

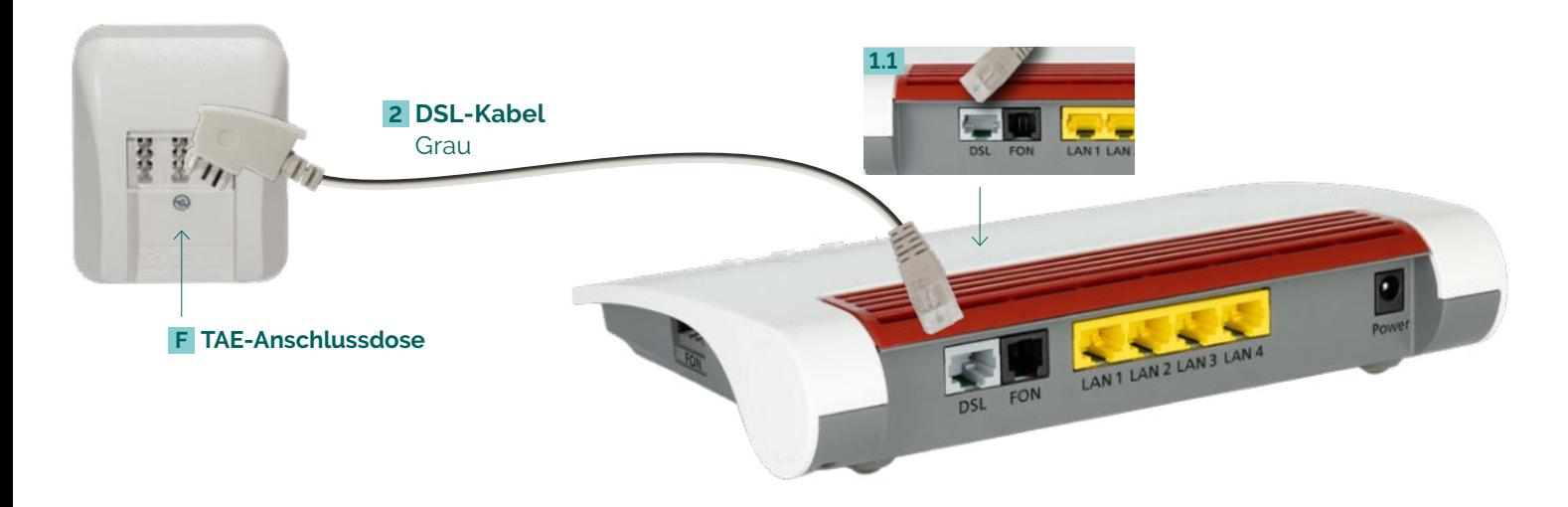

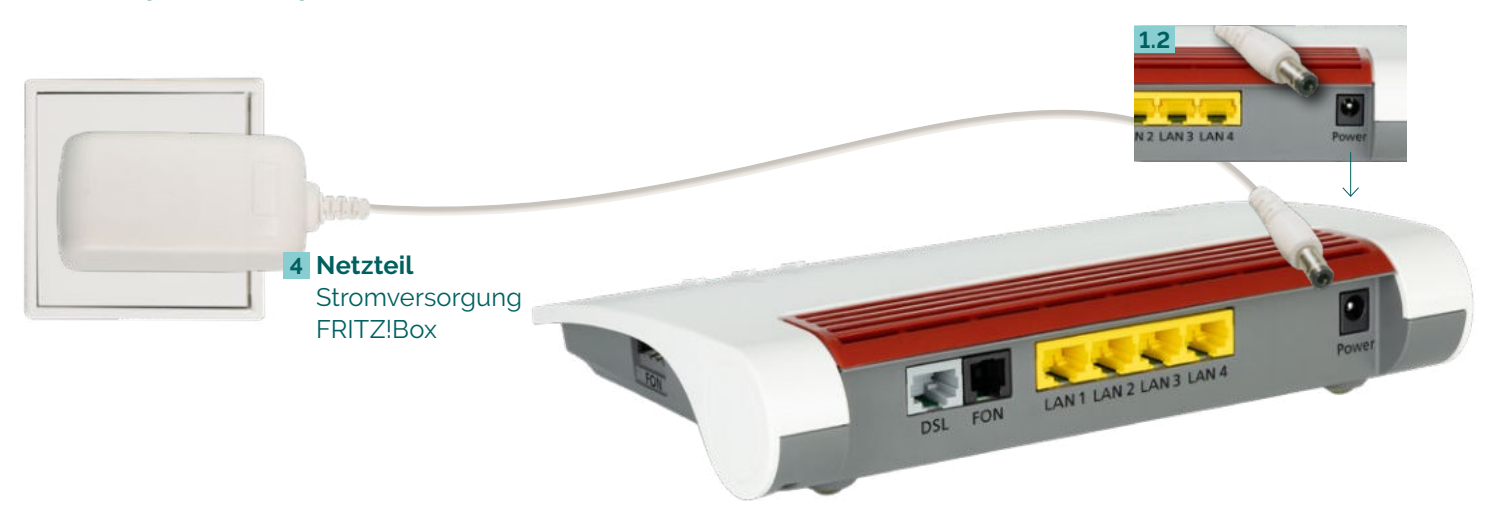

# **Fritz!Box Sicherheitshinweise**

- Installieren Sie die FRITZ!Box nicht bei Gewitter.
- Trennen Sie die FRITZ!Box bei Gewitter vom Strom und vom DSL.
- Die Lüftungsschlitze der FRITZ!Box müssen immer frei sein.
- Stellen Sie die FRITZ!Box nicht auf wärmeempfindliche Flächen.
- Schließen Sie die FRITZ!Box an einer leicht erreichbaren Steckdose an.
- Die FRITZ!Box darf nur innerhalb von Gebäuden verwendet werden.

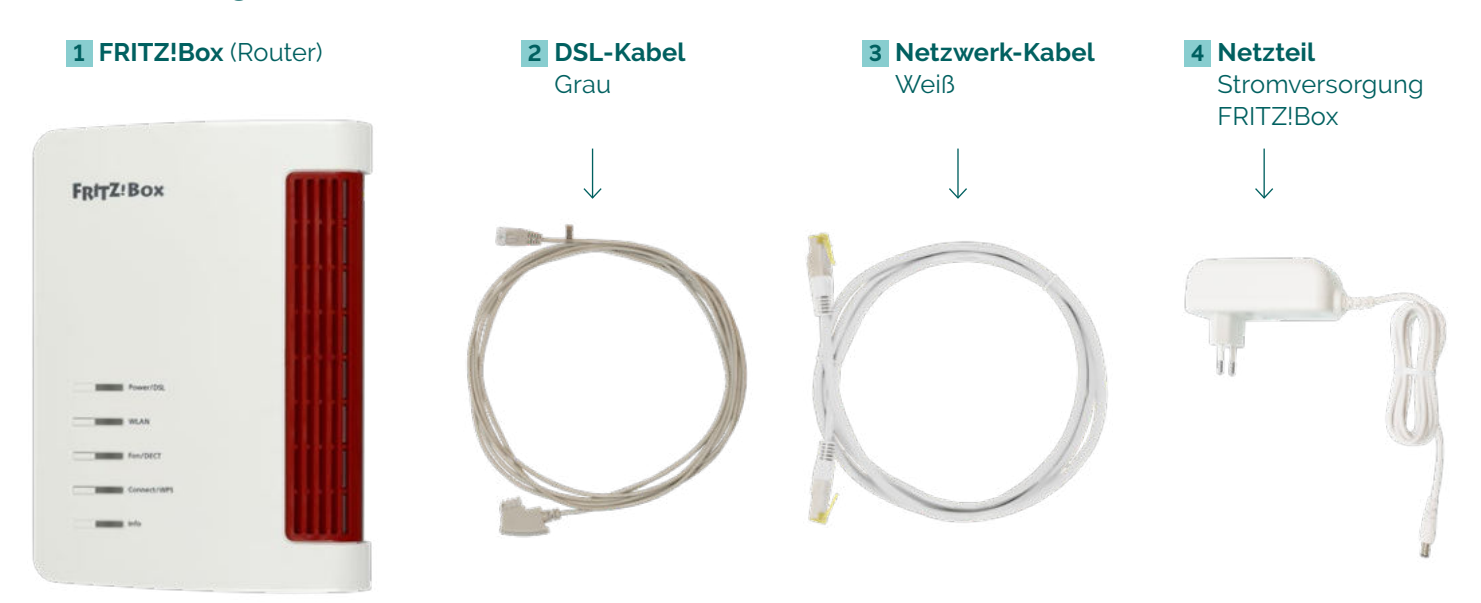

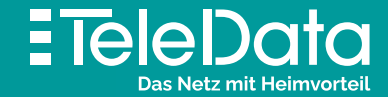

# Installationsanleitung

für TeleData VDSL/DSL Produkte mit Internet & Telefon

SchließenSiedas**DSL-Kabel 2** an der **Buchse DSL 1.1** der FRITZ!Box und an der **TAE-Anschlussdose in der Mitte F** an.

# **Funktionstasten** FRITZ!Box **USB-Anschluss** der FRITZ!Box

# FRITZ!Box mit **Computer verbinden: über WLAN über Kabel (LAN)**

Die meisten aktuellen WLAN-fähigen **Endgeräte A** wie Computer, Laptop, Netbook, Tablet, Smartphone, u.v.m. können mit der FRITZ!Box verbunden werden. Dazu schalten Sie am Computer das WLAN ein und lassen nach WLAN-Netzen in Ihrer Nähe suchen. Wählen Sie Ihr WLAN Netz (SSID) laut TeleData-Zugangsdatenschreiben aus und tippen Sie den WLAN-Netzwerkschlüssel 1.3 von der FRITZ!Box-Unterseite ein. Der Computer verbindet sich mit dem WLAN und speichert die Verbindung

Verbinden Sie die FRITZ!Box über das weiße **Netz werkkabel 3** auf **Port [LAN 1-4] 1.4** mit Ihrem Computer **B** auf dem Netzwerkeingang **B.1** 

# FRITZ!Box mit **Analog-Telefon verbinden**

# FRITZ!Box mit **Schnurlos-Telefon (DECT) verbinden**

Wählen Sie in Ihrem Telefon-Menü den Anmeldemodus: Geben Sie im Telefon die PIN der FRITZ!Box ein, der voreingestellte Wert ist [0000].

Drücken Sie nun an der FRITZ!Box die **Connect/WPS-Taste 1.7** für ca. 10 Sekunden bis die LED blinkt. Ihr Telefon wird jetzt angemeldet. Die Zuordnung: Telefon zu Rufnummer erfolgt über die Konfigurations-Oberfläche. Die FRITZ!Box unterstützt per **DECT-Funk gleichzeitig bis zu sechs Schnurlos-Telefone E** 

# **LED-Zustandsanzeige** der FRITZ!Box

## **Glossar und Hilfe**

Schliessen Sie Ihr Analog-Telefon C mit Ihrem Telefonkabel 5 an. Es gibt **zwei Buchsen-Varianten**: **FON seit lich 1.5** fürTAETelefon-Steckerund**FON hinten 1.6** fürRJ11Telefon-Stecker.

**TAE** Telekommunikations-Anschluss-Einheit-Anschlussdose für Telekommunikationsendgeräte

**LAN** Lokales Netzwerk Kabelgebundene Anbindung der Netzwerkgeräte an die FRITZ!Box

**WLAN** Drahtloses lokales Netzwerk Drahtlose Anbindung der Netzwerkgeräte an die FRITZ!Box **DECT** Funkstandard für kabellose Telefone Internationaler Standard für Telekommunikation mittels Funktechnik bei Schnurlostelefonen

**WPS** Wi-Fi Protected Setup Standard zum einfachen Aufbau eines drahtlosen lokalen Netzwerkes mit Verschlüsselung

Bei Fehlfunktionen, welche sich anhand der "LED-ZUSTANDSANZEIGE" nicht lösen lassen, kontaktieren Sie den TeleData Service (Kontakt siehe unten).

Mögliche**FRITZ!Box Funktionen und Konfigurationsanleitungen**erhalten-Sie im Handbuch bei AVM (E-Mail-Support online unter avm.de/service).

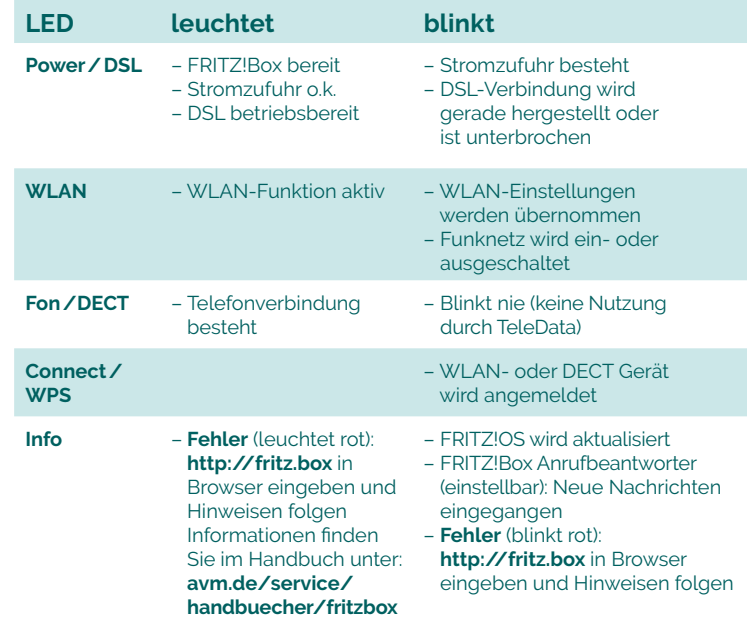

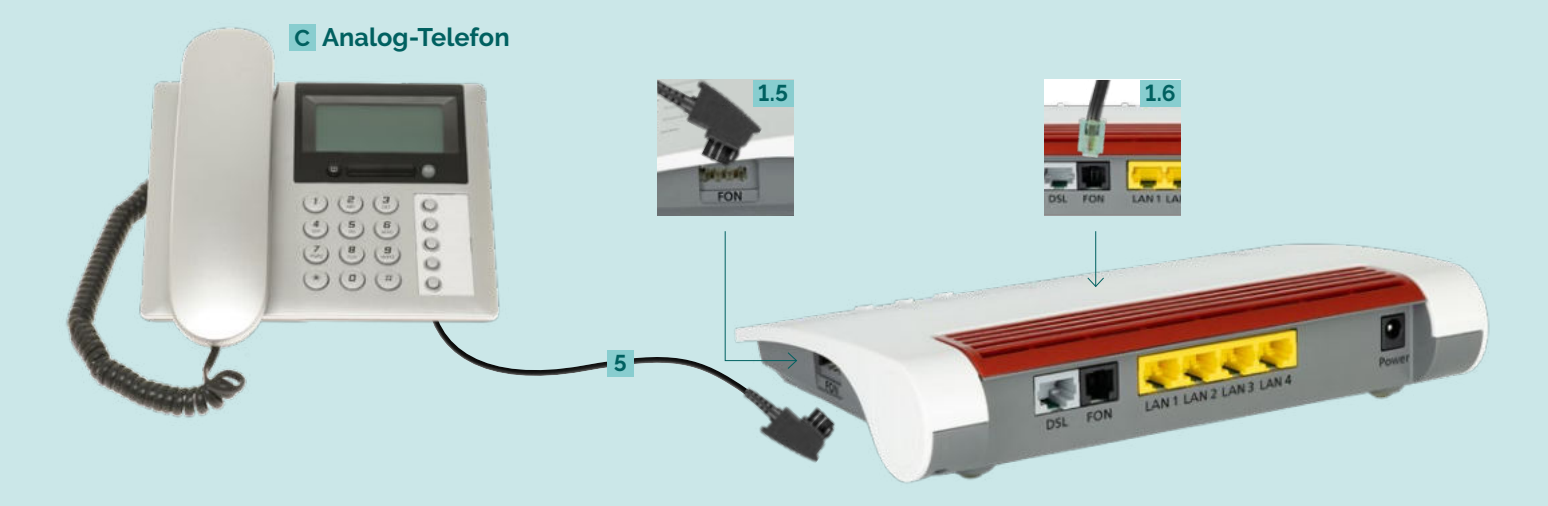

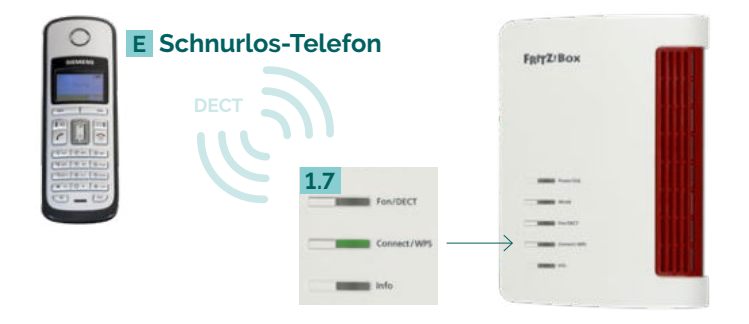

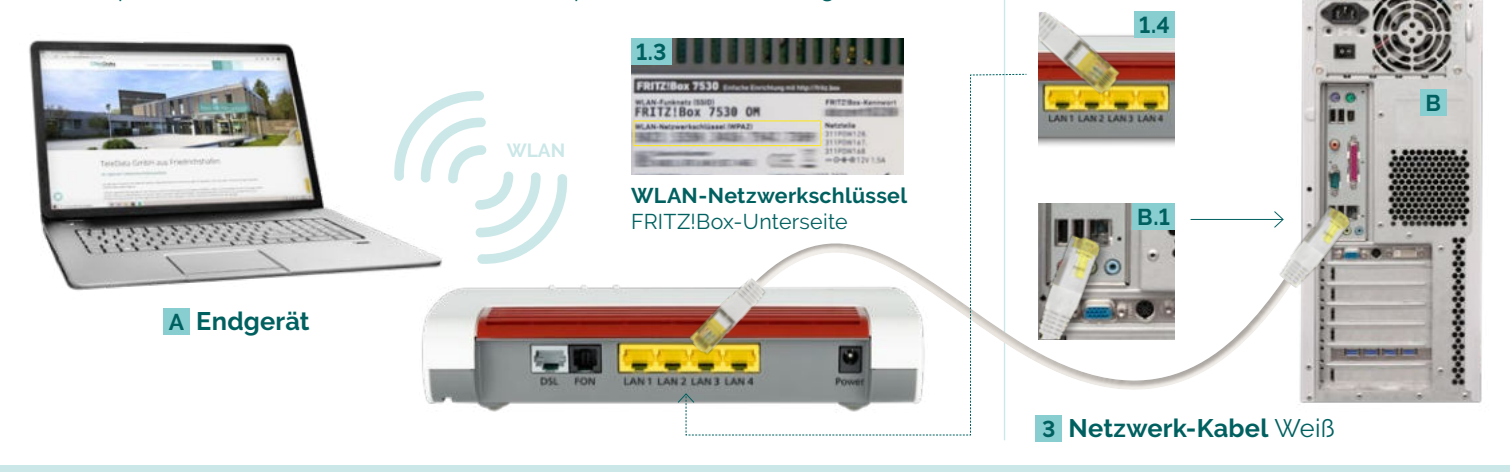

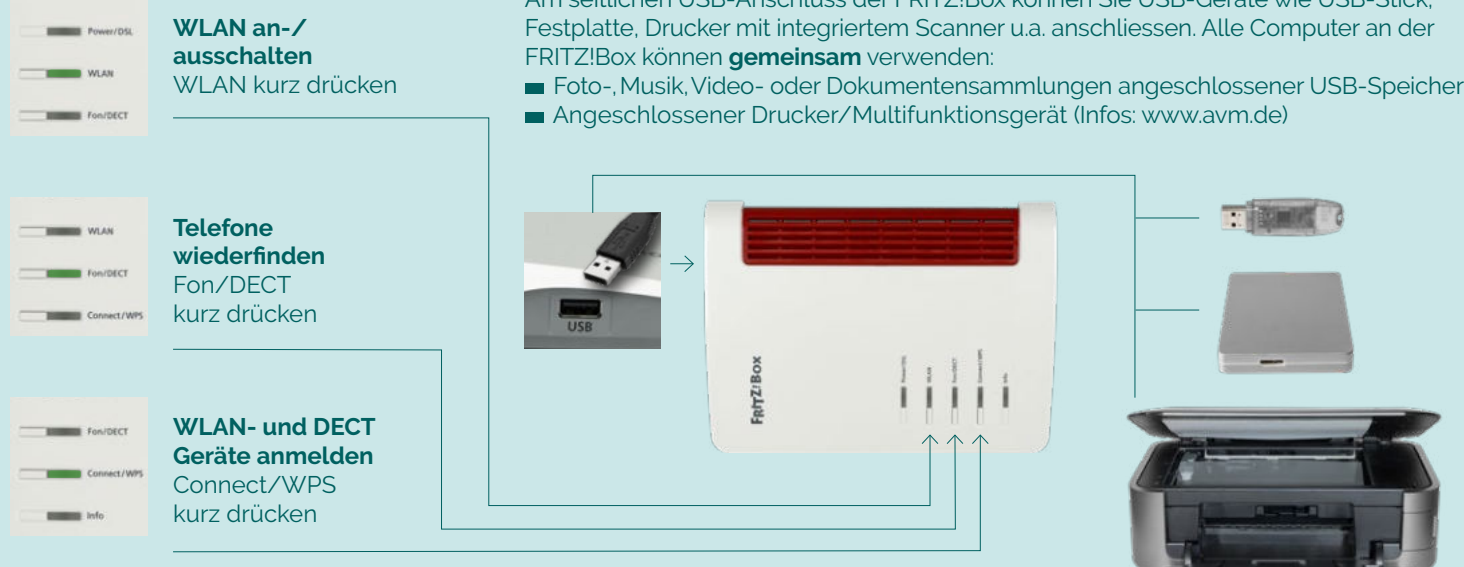

Am seitlichen USB-Anschluss der FRITZ!Box können Sie USB-Geräte wie USB-Stick,

### **TeleData GmbH**

**www.teledata.de**

Kornblumenstraße 7 88046 Friedrichshafen **TeleData** Geschäftskunden Telefon: 0800 5007 200 (kostenfrei), +49 (0) 7541 5007 200 vertrieb@teledata.de-

**TeleData** Privatkunden Telefon: 0800 5007 100 (kostenfrei), +49 (0) 7541 5007 100 service@teledata.de-

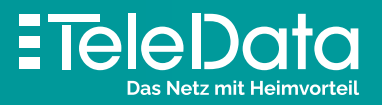